## Escape from Imprisonment

written by Mert SARICA | 1 April 2019

As someone who has used the ADSL modem of internet service providers for years and conducted security research on them (such as "How Secure are ISP Modems?" and "The Importance of Firmware Analysis"), I cannot say that I have a positive attitude towards using gift modems on an individual level. Some of the main reasons for this are: the embedded user accounts used by internet service providers can be easily discovered by anyone, and if the end user leaves the management page of the modem/router open to internet access, it can be misused by others; the firmware is a special version, which means that it cannot be updated to the latest and most secure version; and the firewall cannot be set up for each port, and the management pages are limited.

About two years ago, when the fiber internet infrastructure came to my house, the ADSL modem was replaced by a router. The Tilgin brand router, model HG1332, which is not even mentioned by name on its own website, that my internet service provider forced me to use, replaced the enjoyable days I had on the internet with imprisonment. The WiFi signal strength beyond average, the absence of OpenVPN support, which has become commonplace in routers, the lack of support for modern security world's encrypted DNS communication (DoH), and the limited support for dynamic DNS (DDNS) are just a few of the many negative reasons that I can mention.

After a short unhappy relationship with this router, I contacted my internet service provider to change the router, but unfortunately, I received a negative response. When I researched on the internet to get rid of this router, I could not find any tangible sources other than complaints, and as I did not have much time to do so, I had to resign myself to my fate over time.

As the time I spent with Tilgin HG1332 became increasingly unhappy, I learned that after a year of searching on the internet, my internet service provider allows you to use your own router by using the HG1332 in bridge mode. As time went by, I began to search for ways to completely get rid of the HG1332 that I hated so much. When I called for help through my social network accounts, many people volunteered to help. After Aykut ALPER told me that he had done this with a Mikrotik router on a different internet service provider, and another helper told me that I could get rid of the HG1332 by using the VLAN ID, PPOE username and password, I started working on the list of needs.

Some of the questions that came to my mind when I was preparing the list were:

1. Which brand and model of router should I buy? Since I know that for years, DD-WRT, Tomato, Asuswrt-Merlin, and other custom firmware can be easily installed on Asus routers and modems, I prefer Asus brand. And because the hardware software Asuswrt-Merlin has security features that I liked, I choose it. Since the models supported by Asuswrt-Merlin are generally expensive, I bought the RT-AC1900U model, which was the most suitable for me in terms of price and performance.

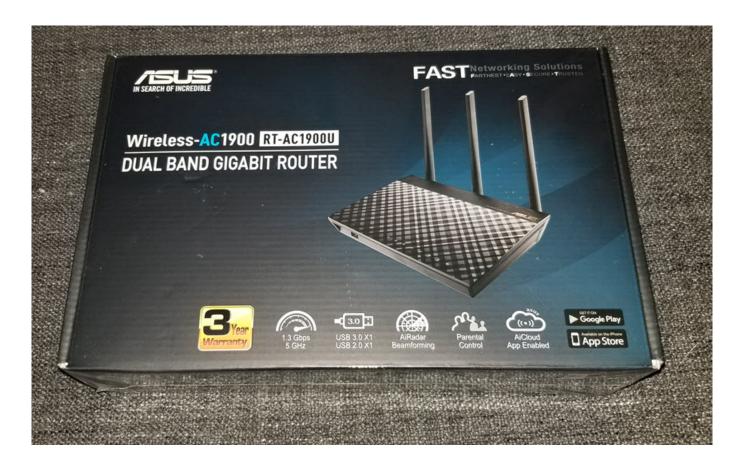

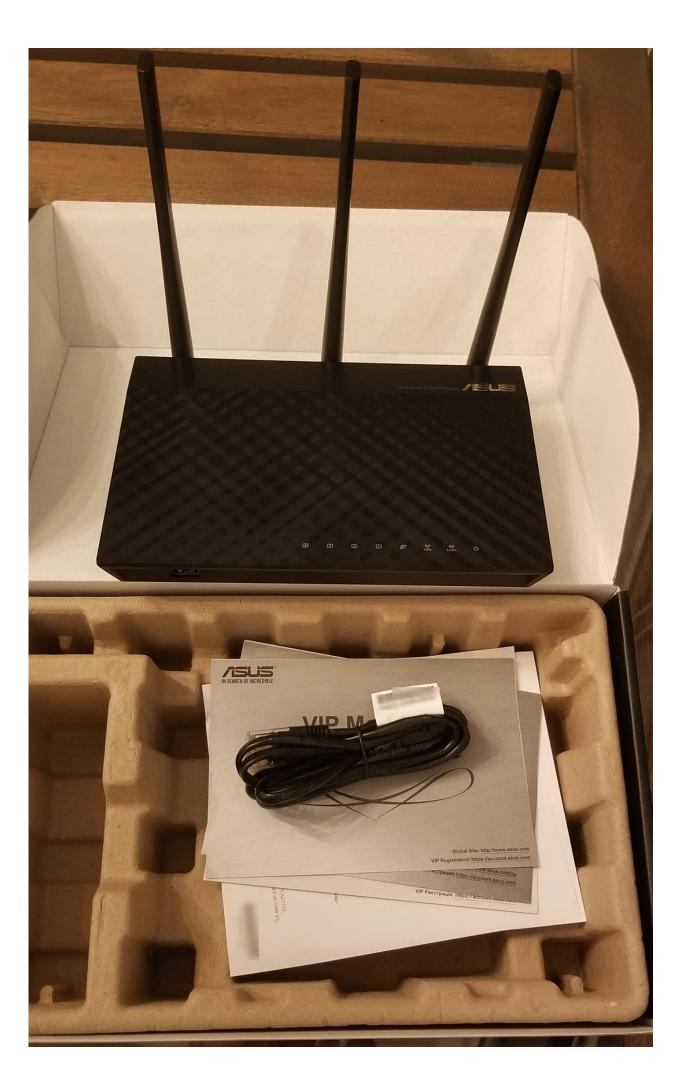

## 2. What is my VLAN ID?

When I connected to the interface of Tilgin HG1332 as an admin user, unfortunately, most of the management pages where I could see my VLAN ID were hidden. When I researched HG1332 on the internet, I came across a successful work by İlteriş EROĞLU, who had managed to obtain the username and passwords defined on HG1332. In my article "The Importance of Firmware Analysis" from 2015, I also drew attention to the TR-069 communication that takes place over an insecure channel, and it surprised me to see that it was still in use in İlteriş's work years later. In the article, I was able to easily learn my VLAN ID by connecting to the interface of HG1332 with the root user.

|                                                                               | AYAR VOIP ANAHTAR GELİŞMİŞ KABLOSUZ ARAÇLAR DURUM HESAP TELEFON TESTLER YARDIM          |
|-------------------------------------------------------------------------------|-----------------------------------------------------------------------------------------|
| Sa <b>ğlama</b><br>Yönetim protokolü<br>Yönetim sunucusu<br>Yoklama<br>TR-069 | Bağlantıyı düzenle  Genel  Ad: Internet  Bağlantı noktası: WAN                          |
| AN Ayarları<br>LAN yapılandırma<br>Güvenlik duvarı/NAT<br>hizmetleri          | Tip: PPPoE (Ethernet üzerinden PPP)  Açıklama:  Durum:                                  |
| WAN Ayarları<br>Bağlantılar                                                   | ✓ Etkin                                                                                 |
|                                                                               | Öncelik:   VLAN kimliği: 3001  Köprü                                                    |
|                                                                               | Tip:  Yok  PPP geçiş  Genel  LAN grubu:                                                 |
|                                                                               | Kullanıcı adı:  Şifre:  MRU: 1500  Maxfail: 0                                           |
|                                                                               | Canlı tutmayı yeniden 5  dene:  Canlı Tutma Aralığı: 80  Erişim Yoğunlaştırıcı: Hizmet: |
|                                                                               | Kalıcı İstek üzerine Boşta kalma süresi: 60 Hata ayıkla                                 |
|                                                                               | Güvenlik duvarı  ✓ Güvenlik duvarı  ✓ NAT                                               |

3. How can I find out my PPPoE username and password without contacting my internet service provider?

After entering the interface with the root user, I was able to obtain the PPPoE password by downloading the current configuration from the router and extracting it from there, as the PPPoE user's password was masked.

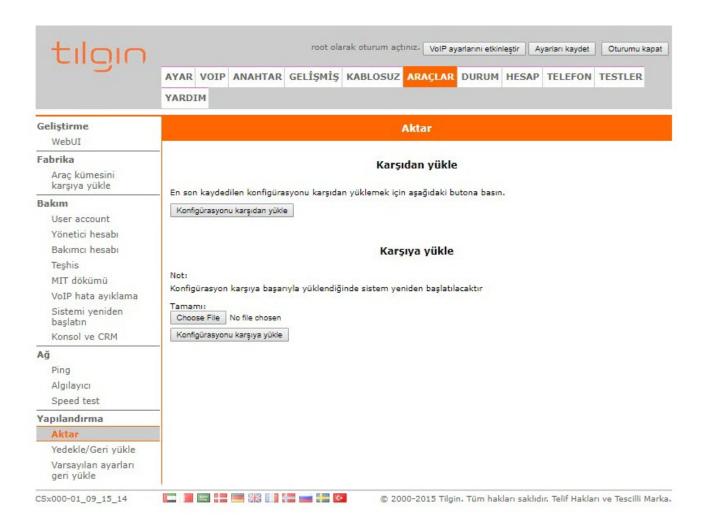

```
□ config.cm 
         in "config map" string ""
427
         out "link" "" "/connection/device/table/1/configured/4"
428
429
    find "/connection/device/table/1/configured/4/layer" {
430
431
         in "type" link "/connection/layer/ip ipcp"
         out "/connection/device/table/1/configured/4/layer/3"
432
433
434
     find "/connection/device/table/1/configured/4/layer" {
         in "type" link "/connection/layer/ppp"
435
436
         out "/connection/device/table/1/configured/4/layer/2"
437
     set "/connection/device/table/1/configured/4/layer/2/param/username" string "
438
439
     set "/connection/device/table/1/configured/4/layer/2/param/password" string "
     set "/connection/device/table/1/configured/4/layer/2/param/service_name" string ""
440
     set "/connection/device/table/1/configured/4/layer/2/param/ac_name" string ""
441
442
    set "/connection/device/table/1/configured/4/layer/2/param/padi_timeout" s32 "0"
443
    set "/connection/device/table/1/configured/4/layer/2/param/auth type" string "Auto"
444 set "/connection/device/table/1/configured/4/layer/2/param/mru" u16 "1500"
445 set "/connection/device/table/1/configured/4/layer/2/param/persist" boolean "True"
446 set "/connection/device/table/1/configured/4/layer/2/param/maxfail" u16 "0"
447 set "/connection/device/table/1/configured/4/layer/2/param/demand" boolean "False"
448 set "/connection/device/table/1/configured/4/layer/2/param/idle" u16 "60"
449 set "/connection/device/table/1/configured/4/layer/2/param/proxyarp" boolean "False"
450 set "/connection/device/table/1/configured/4/layer/2/param/debug" boolean "False"
    set "/connection/device/table/1/configured/4/layer/2/param/keepalive retry" u16 "5"
451
    set "/connection/device/table/1/configured/4/layer/2/param/keepalive interval" u16 "60"
452
    action "/connection/device/table/1/add" {
454
         in "index" string "2"
         in "type" string "DHCP"
455
         in "name" string "Management"
456
         in "description" string ""
457
         in "config_map" string ""
458
         out "link" "" "/connection/device/table/1/configured/2"
459
460 }
```

I downloaded the relevant firmware version (RT-AC68U firmware should be used for RT-AC1900U) from the Asuswrt-Merlin website for the RT-AC1900U, and successfully installed it through the web interface. Then I also made the PPPoE and VLAN ID definitions, and saw that the router was able to connect to the internet successfully.

| Name                   | Date modified  | Туре          | Size      |
|------------------------|----------------|---------------|-----------|
| Changelog-NG.txt       | 2.2.2019 21:01 | Text Document | 32 KB     |
| README-merlin.txt      | 2.2.2019 21:01 | Text Document | 10 KB     |
| ☑ RT-AC68U_384.9_0.trx | 2.2.2019 22:20 | TRX File      | 37.052 KB |
| sha256sum.sha256       | 2.2.2019 22:20 | SHA256 File   | 1 KB      |

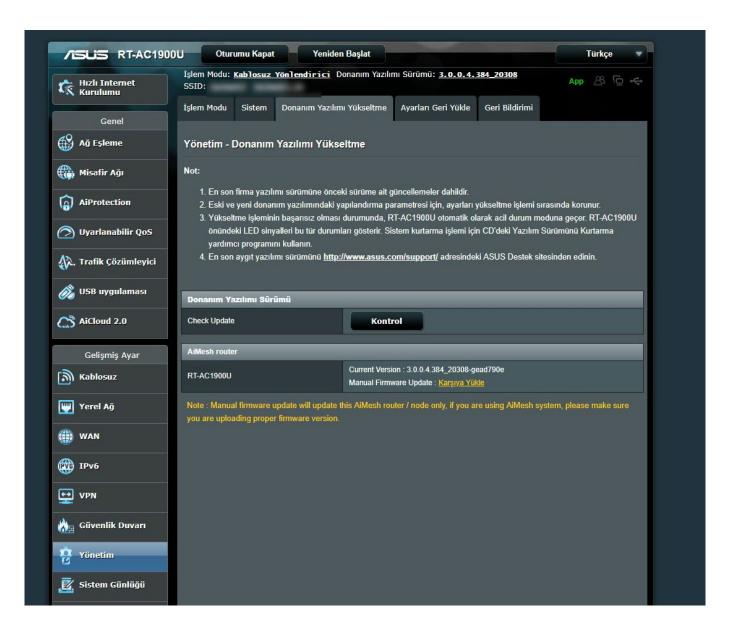

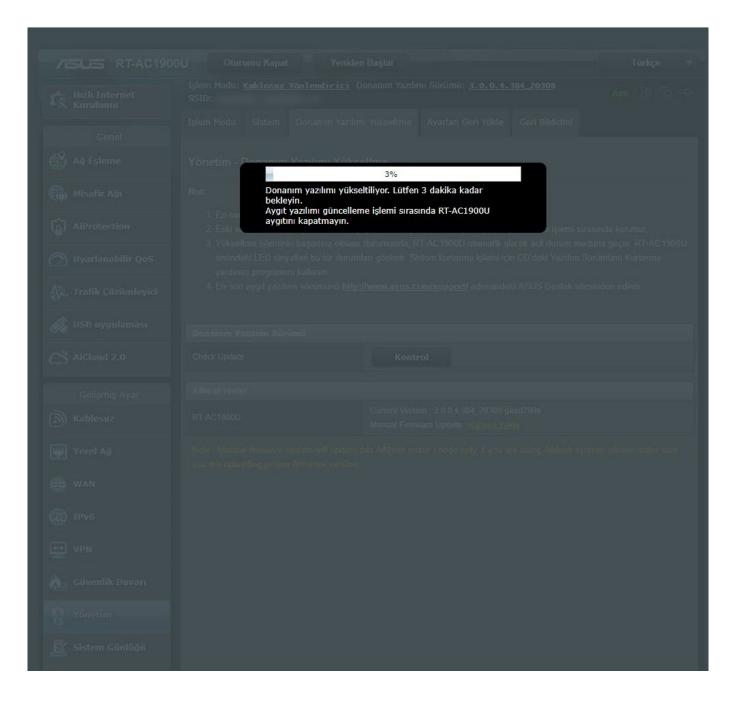

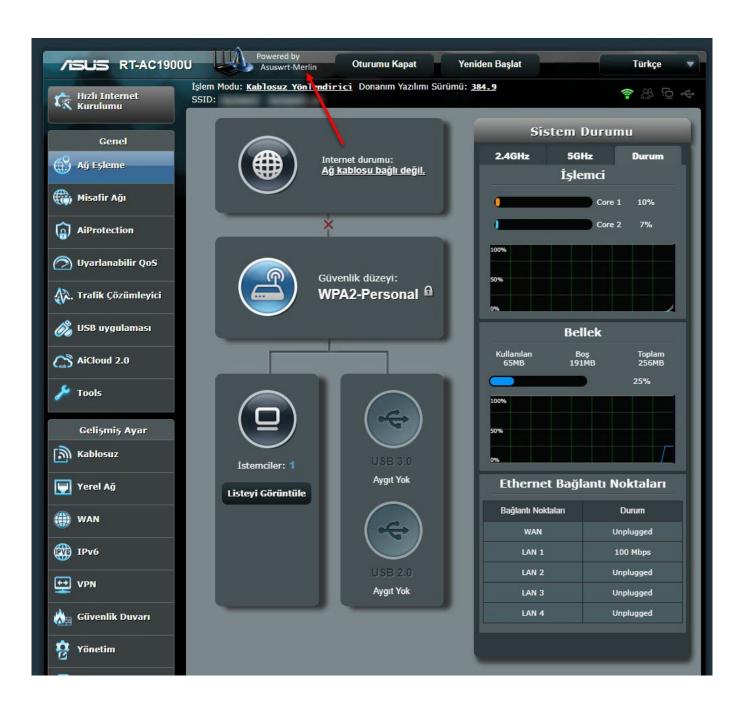

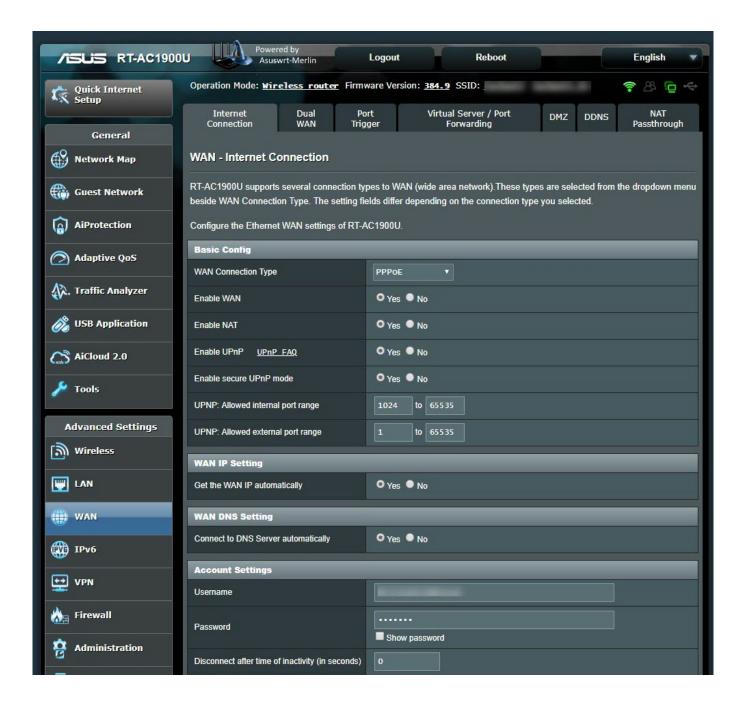

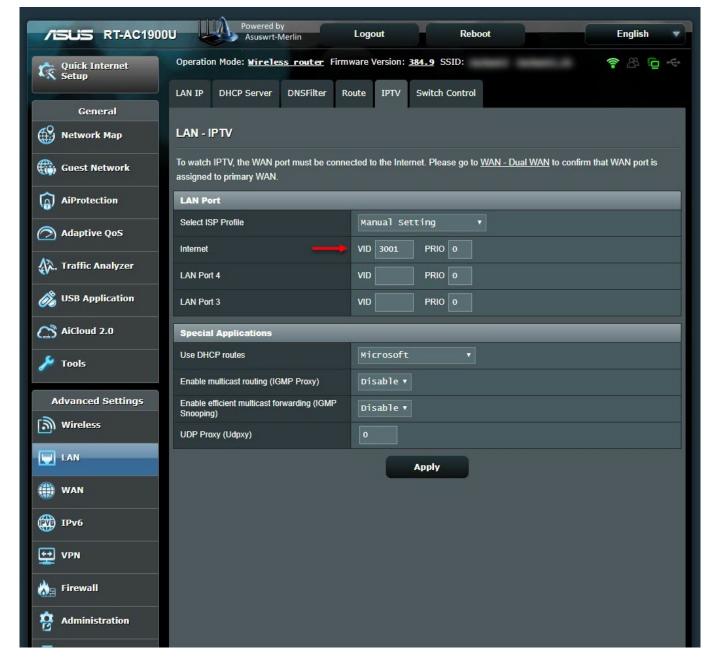

Next, it was time to make all the DNS traffic performed by the router encrypted (Dns over HTTPS - DoH). My first task was to connect a USB disk where I could install and run the packages on the router. Then, I completed the installation quickly by running the command entware-setup.sh in the command line. To install the dnscrypt-proxy tool, which supports DoH, I ran the command curl -L -s -k -0

https://raw.githubusercontent.com/thuantran/dnscrypt-asuswrt-installer/master/installer && sh installer; rm installer and completed the installation. To confirm that the dnscrypt-proxy tool was working properly, I attempted to resolve the IP address of the wikipedia.org address, which is still banned in my country, and I saw that the tool was working successfully.

```
⇒ Do you want to install dnscrypt-proxy to /jffs? [y/n]: y
Info: manager is up to date. Skipping...
Info: Downloading dnscrypt-proxy-linux_arm-2.0.19.tar.gz
Info: Downloading public-resolvers.md
Info: Downloading public-resolvers.md.minisig
linux-arm/
Info: Downloading public-resolvers.md.minisig
linux-arm/
linux-arm/example-whitelist.txt
linux-arm/example-boxing-rules.txt
linux-arm/example-forwarding-rules.txt
linux-arm/example-dosking-rules.txt
linux-arm/example-dosking-rules.txt
linux-arm/example-dosking-rules.txt
linux-arm/example-dosking-rules.txt
linux-arm/example-dosking-rules.txt
linux-arm/example-dosking-rules.txt
linux-arm/example-dosking-rules.txt
linux-arm/example-dosking-rules.txt
linux-arm/example-dosking-dosking-d
  Done.

Info: For dnscrypt-proxy version 2 to work reliably, you might also want to:
Info: - Add swap
Info: - Add a RNG
Info: - Set your timezone
Info: Operation completed. You can quit or continue
     nfo: Choose what you want to do:
) Install/Update dnscrypt-proxy
) Uninstall dnscrypt-proxy
) Configure dnscrypt-proxy
) Set timezone
        Set timezone
Unset timezone
Install (P)RNG
Uninstall (P)RNG
Install swap file
Uninstall ALL
  9) Unilstall ALL
q) Quit

⇒ Please enter the number designates your selection:, [1-9/q]: q
Info: Operations have been applied if any has been made
Info: To case of anomaly please reboot your router!

✓ Router × Ø DO - Yeni ® Batcave Ø Batcave (1)

  mert@RT-AC1900U-6610:/jffs/dnscrypt# dig @195.175.39.49 www.wikipedia.org +short
  195.175.254.2
  mert@RT-AC1900U-6610:/jffs/dnscrypt# dig @8.8.8.8 www.wikipedia.org +short
  ; <<>> DiG 9.11.5 <<>> @8.8.8.8 www.wikipedia.org +short
      (1 server found); global options:
                                                                   +cmd
   ;; connection timed out; no servers could be reached
  mert@RT-AC1900U-6610:/jffs/dnscrypt# dig @1.1.1.1 www.wikipedia.org +short
      <>> DiG 9.11.5 <<>> @1.1.1.1 www.wikipedia.org +short
      (1 server found)
       ; global options: +cmd
  ;; connection timed out; no servers could be reached
mert@RT-AC1900U-6610:/jffs/dnscrypt# dig @127.0.0.1 www.wikipedia.org +short
  103.102.166.224
  mert@RT-AC1900U-6610:/jffs/dnscrypt# ./dnscrypt-proxy -resolve www.wikipedia.org
  Resolving [www.wikipedia.org]
  Domain exists: probably not, or blocked by the proxy Canonical name: www.wikipedia.org.
  IP addresses: 103.102.166.224, 2001:df2:e500:ed1a::1
  TXT records:
                                                          162.158.250.137
Resolver IP:
```

To take advantage of the router's capabilities, I decided to test its connection with VPN services (Netflix users will understand the reason well. :)) I decided to subscribe to NordVPN, a VPN service provider that I saw many advertisements for while traveling in the US. I was able to successfully connect to one of NordVPN's servers by following the steps on their help page specifically created for Asuswrt-Merlin users.

After connecting to NordVPN, I noticed that my internet connection had slowed

down to the point where I couldn't access any web sites. I was thinking "There must be a problem with this VPN server" and "Is this VPN server slow too?" when I realized that I couldn't connect to any of the 10 servers I connected to. Just as I was about to question NordVPN's service quality, I remembered reading some messages on social media about claims that VPN services were being slowed down.

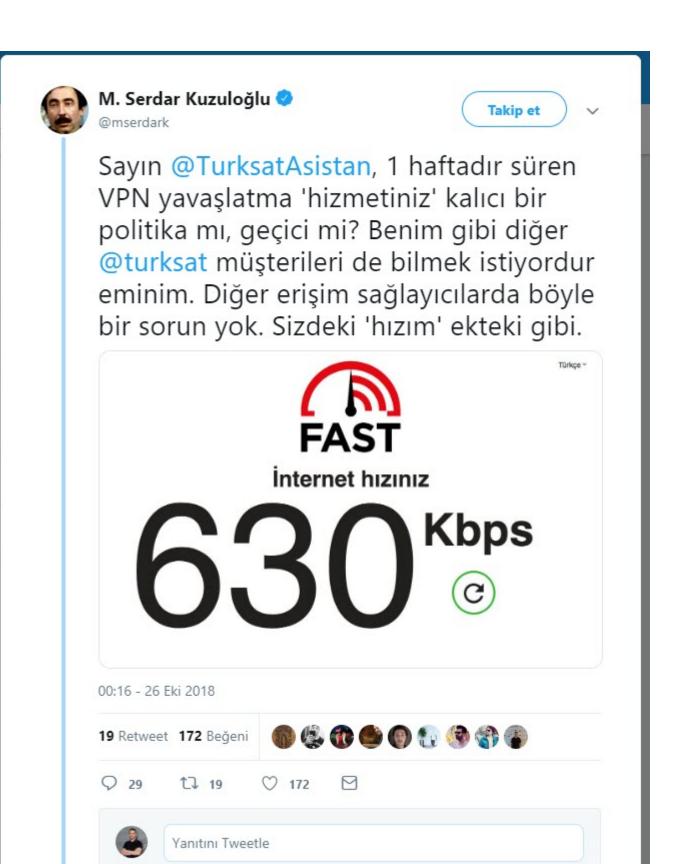

I noticed that when I pinged the IP address 8.8.8.8, which is Google's DNS server, from the NordVPN servers I connected to, the response times were increasing exponentially.

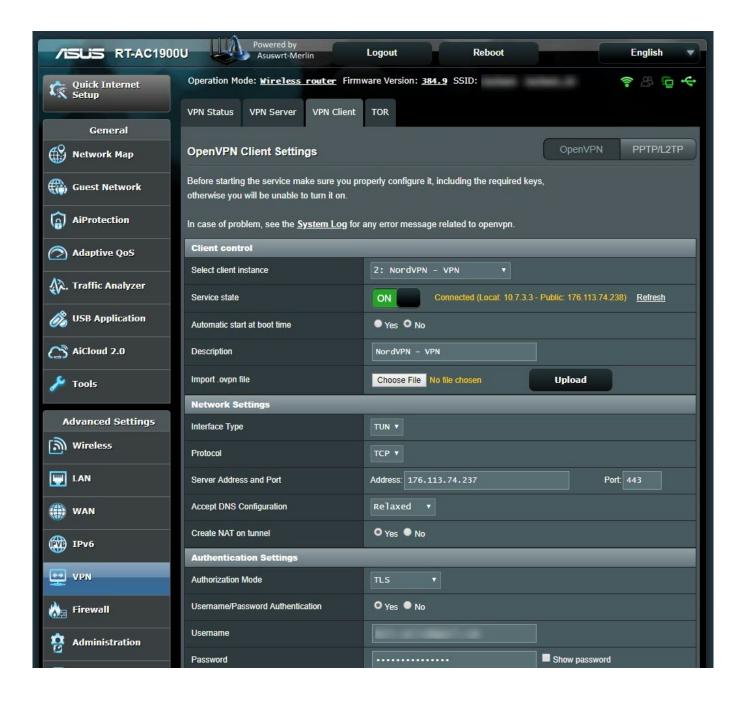

```
mert@RT-AC1900U-6610:/tmp/home/root# route
Kernel IP routing table
                                                                                          Use Iface
Destination
                     Gateway
                                          Genmask
                                                               Flags Metric Ref
                                          255.255.255.255 UH
                                                                       0
                                                                                 0
                                                                                             0 ppp0
                                                                                            0 ppp0
0 pr0
                                          255.255.255.255 UGH
                                                                                 0
176.113.74.237
                                          255.255.255.0
192.168.1.0
                                                               U
                                                                       0
                                                                                 0
10.7.3.0
                                          255.255.255.0
                                                                                            0 tun12
169.254.0.0
                                          255.255.0.0
                                                               11
                                                                       0
                                                                                 0
                                                                                            0 vlan3001
127.0.0.0
                                          255.0.0.0
                                                                       0
                                                                                 0
                                                                                            0 10
                                                               U
                                        / 0.0.0.0
                                                                       0
default
                                                               UG
                                                                                 0
                                                                                            0 ppp0
mert@RT-AC1900U-6610:/tmp/home/root# ping -I tun12 8.8.8.8
PING 8.8.8.8 (8.8.8.8): 56 data bytes
64 bytes from 8.8.8.8: seq=0 ttl=55 time=6648.268 ms
64 bytes from 8.8.8.8: seq=1 ttl=55 time=5648.283 ms
64 bytes from 8.8.8.8: seq=2 ttl=55 time=4648.953 ms
64 bytes from 8.8.8.8: seq=3 ttl=55 time=12224.073 ms
64 bytes from 8.8.8.8: seq=4 ttl=55 time=11224.201 ms
64 bytes from 8.8.8.8: seq=5 ttl=55 time=10224.202 ms
64 bytes from 8.8.8.8: seq=6 ttl=55 time=9614.864 ms
64 bytes from 8.8.8.8: seq=7 ttl=55 time=12234.947 ms
64 bytes from 8.8.8.8: seq=8 ttl=55 time=11235.023 ms
64 bytes from 8.8.8.8: seq=9 ttl=55 time=10235.036 ms
64 bytes from 8.8.8.8: seq=10 ttl=55 time=9235.121 ms
64 bytes from 8.8.8.8: seq=11 ttl=55 time=16509.917 ms
64 bytes from 8.8.8.8: seq=12 ttl=55 time=15509.886 ms
64 bytes from 8.8.8.8: seq=13 ttl=55 time=14510.849 ms
64 bytes from 8.8.8.8: seq=14 ttl=55 time=13510.848 ms
64 bytes from 8.8.8.8: seq=15 ttl=55 time=12510.775 ms
64 bytes from 8.8.8.8: seq=16 ttl=55 time=11512.011 ms
64 bytes from 8.8.8.8: seq=17 ttl=55 time=10513.375 ms
64 bytes from 8.8.8.8: seq=18 ttl=55 time=9513.429 ms
64 bytes from 8.8.8.8: seq=19 ttl=55 time=8513.435 ms
64 bytes from 8.8.8.8: seq=20 ttl=55 time=13145.176 ms
64 bytes from 8.8.8.8: seq=21 ttl=55 time=12145.169 ms
64 bytes from 8.8.8.8: seq=22 ttl=55 time=11147.973 ms
64 bytes from 8.8.8.8: seq=23 ttl=55 time=10147.933 ms
64 bytes from 8.8.8: seq=24 ttl=55 time=9147.860 ms
64 bytes from 8.8.8.8: seq=25 ttl=55 time=8147.774 ms
64 bytes from 8.8.8.8: seq=26 ttl=55 time=7147.687 ms
64 bytes from 8.8.8.8: seq=27 ttl=55 time=11516.101 ms
64 bytes from 8.8.8.8: seq=28 ttl=55 time=11761.391 ms
64 bytes from 8.8.8.8: seq=29 ttl=55 time=10761.391 ms
64 bytes from 8.8.8.8: seq=30 ttl=55 time=9761.313 ms
64 bytes from 8.8.8.8: seq=31 ttl=55 time=8761.224 ms
64 bytes from 8.8.8.8: seq=32 ttl=55 time=7761.279 ms
64 bytes from 8.8.8.8: seq=33 ttl=55 time=9896.576 ms
64 bytes from 8.8.8.8: seq=34 ttl=55 time=8896.620 ms
64 bytes from 8.8.8.8: seq=35 ttl=55 time=7898.961 ms
64 bytes from 8.8.8.8: seq=36 ttl=55 time=6898.912 ms
64 bytes from 8.8.8.8: seq=37 ttl=55 time=5898.834 ms
64 bytes from 8.8.8.8: seq=38 ttl=55 time=4898.749 ms
64 bytes from 8.8.8.8: seq=39 ttl=55 time=16923.183 ms
64 bytes from 8.8.8.8: seq=40 ttl=55 time=15923.461 ms
64 bytes from 8.8.8.8: seq=41 tt]=55 time=14924.623 ms
64 bytes from 8.8.8.8: seq=42 ttl=55 time=13924.561 ms
64 bytes from 8.8.8.8: seq=43 ttl=55 time=29231.054 ms
64 bytes from 8.8.8.8: seq=44 ttl=55 time=28231.044 ms
64 bytes from 8.8.8.8: seq=45 ttl=55 time=27231.986 ms
64 bytes from 8.8.8.8: seq=46 ttl=55 time=26231.979 ms
64 bytes from 8.8.8.8: seq=47 ttl=55 time=31198.969 ms
64 bytes from 8.8.8.8: seq=48 ttl=55 time=30198.990 ms
64 bytes from 8.8.8.8: seq=49 ttl=55 time=29198.962 ms
64 bytes from 8.8.8.8: seq=50 ttl=55 time=28198.983 ms
64 bytes from 8.8.8.8: seq=51 ttl=55 time=27198.956 ms
64 bytes from 8.8.8.8: seq=52 ttl=55 time=26201.187 ms
64 bytes from 8.8.8.8: seq=53 ttl=55 time=25201.248 ms
64 bytes from 8.8.8.8: seq=54 ttl=55 time=24201.256 ms
--- 8.8.8.8 ping statistics ---
80 packets transmitted, 55 packets received, 31% packet loss
```

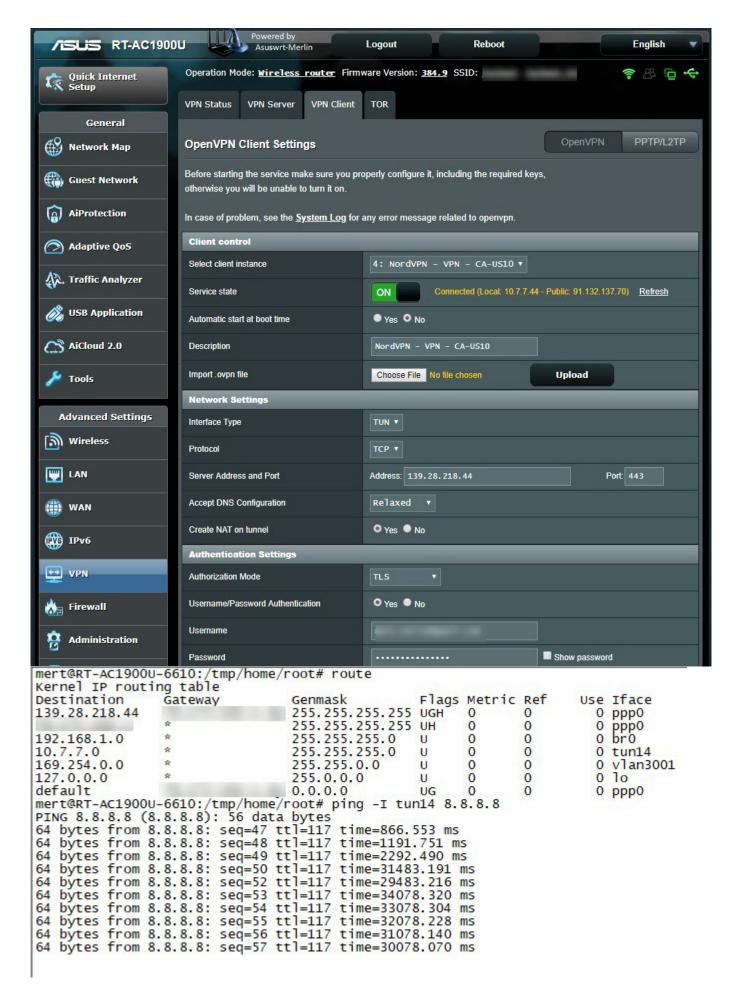

When I connected to one of NordVPN's servers with the Double VPN feature, I

saw that the ping time was much more reasonable and I could access websites. When I connected to another Double VPN server, I again noticed that my connection was incredibly slow. When I compared the OpenVPN connection settings of the two VPN servers, I found that the AUTH parameter (HMAC digest algorithm) used in message verification was different (SHA512 instead of SHA1). When I tried to connect to all NordVPN servers that use the AUTH parameter of SHA1, I found that the connection did not slow down and therefore I believe that the slowdown could be related to the SHA512 algorithm.

When I asked on LinkedIn what could cause the delay in PING times, the general responses were that the line could be saturated, the router in between could be malfunctioning, there could be a problem with the ethernet card, there could be a grounding problem in the local network, the firewall connection list could be full, the system could be under attack. Based on the screenshots I shared and the comments from LinkedIn, I decided to leave it to you, dear readers, to find out what caused this delay as an exercise.

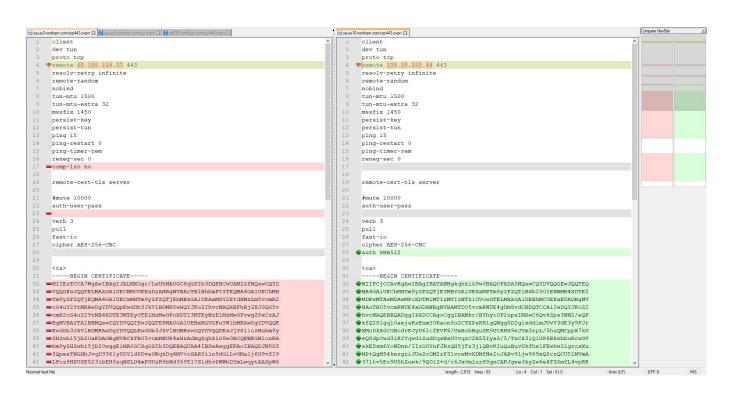

```
mert@RT-AC1900U-6610:/tmp/home/root# route
Kernel IP routing table
Destination
                Gateway
                                Genmask
                                                 Flags Metric Ref
                                                                     Use Iface
                                255.255.255.255 UGH
68.168.114.37
                                                       0
                                                              0
                                                                        0 ppp0
                                 255.255.255.255
                                                              0
                                                                       0 ppp0
0 pr0
                                                UH
                                                       0
192.168.1.0
                                 255.255.255.0
                                                 U
                                                       0
                                                              0
10.7.7.0
                                 255.255.255.0
                                                                       0 tun13
169.254.0.0
                                255.255.0.0
                                                       0
                                                              0
                                                                       0 vlan3001
                                                 11
                                 255.0.0.0
                                                       0
                                                              0
                                                                       0 10
127.0.0.0
                                                 U
default
                                0.0.0.0
                                                       0
                                                              0
                                                                       0 ppp0
                                                 UG
mert@RT-AC1900U-6610:/tmp/home/root# ping -I tun13 8.8.8.8
PING 8.8.8.8 (8.8.8.8): 56 data bytes
64 bytes from 8.8.8.8: seq=0 ttl=121 time=416.562 ms
64 bytes from 8.8.8.8: seq=1 ttl=121 time=163.178 ms
64 bytes from 8.8.8.8: seq=2 ttl=121 time=227.239 ms
64 bytes from 8.8.8.8: seq=3 ttl=121 time=163.491 ms
64 bytes from 8.8.8.8: seq=4 ttl=121 time=164.102
64 bytes from 8.8.8.8: seq=5 ttl=121 time=163.397
64 bytes from 8.8.8.8: seq=6 ttl=121 time=163.538 ms
64 bytes from 8.8.8.8: seq=7 ttl=121 time=165.894 ms
  bytes from 8.8.8.8:
                       seq=8 ttl=121 time=163.354 ms
64 bytes from 8.8.8.8: seq=9 ttl=121 time=163.095 ms
64 bytes from 8.8.8.8: seq=10 ttl=121 time=163.285 ms
64
  bytes from 8.8.8.8: seq=11 ttl=121 time=180.063 ms
64 bytes from 8.8.8.8:
                       seq=12 ttl=121 time=163.515 ms
64 bytes from 8.8.8.8: seq=13 ttl=121 time=183.941 ms
64 bytes from 8.8.8.8: seq=14 ttl=121 time=163.153 ms
64
   bytes from 8.8.8.8: seq=15 ttl=121 time=164.452
                                                    ms
64 bytes from 8.8.8.8:
                       seq=16 ttl=121 time=239.481 ms
  bytes from 8.8.8.8: seq=17 ttl=121 time=247.684 ms
64 bytes from 8.8.8.8: seq=18 ttl=121 time=229.615 ms
   bytes from 8.8.8.8: seq=19 ttl=121 time=163.541 ms
64 bytes from 8.8.8.8: seq=20 ttl=121 time=308.787 ms
64 bytes from 8.8.8.8: seq=21 ttl=121 time=163.751 ms
64 bytes from 8.8.8.8: seq=22 ttl=121 time=164.228
   bytes from 8.8.8.8: seq=23 ttl=121 time=189.868 ms
64 bytes from 8.8.8.8: seq=24 ttl=121 time=163.761 ms
64 bytes from 8.8.8.8: seq=25 ttl=121 time=163.222 ms
64 bytes from 8.8.8.8: seq=26 ttl=121 time=163.220 ms
64
  bytes from 8.8.8.8:
                       seq=27 ttl=121 time=163.683 ms
64 bytes from 8.8.8.8: seq=28 ttl=121 time=163.683 ms
64 bytes from 8.8.8.8: seq=29 ttl=121 time=163.792
64 bytes from 8.8.8.8: seq=30 ttl=121 time=163.429
                                                    ms
64 bytes from 8.8.8.8:
                       seq=31 ttl=121 time=325.651
64 bytes from 8.8.8.8: seq=32 ttl=121 time=178.039 ms
64 bytes from 8.8.8.8: seq=33 ttl=121 time=163.946 ms
64 bytes from 8.8.8.8: seq=34 ttl=121 time=163.651 ms
64 bytes from 8.8.8.8: seq=35 ttl=121 time=163.740 ms
64 bytes from 8.8.8.8: seq=36 ttl=121 time=340.520 ms
64 bytes from 8.8.8.8: seq=37 ttl=121 time=236.380 ms
  bytes from 8.8.8.8: seq=38 ttl=121 time=433.735
64 bytes from 8.8.8.8: seq=39 ttl=121 time=163.266 ms
64 bytes from 8.8.8.8: seq=40 ttl=121 time=163.345 ms
64 bytes from 8.8.8.8: seq=41 ttl=121 time=163.188 ms
   bytes from 8.8.8.8: seq=42 ttl=121 time=163.783 ms
64 bytes from 8.8.8.8: seq=43 ttl=121 time=163.224 ms
64 bytes from 8.8.8.8: seq=44 ttl=121 time=163.706 ms
64 bytes from 8.8.8.8: seq=45 ttl=121 time=164.327 ms
64 bytes from 8.8.8.8: seq=46 ttl=121 time=163.542 ms
۸C
--- 8.8.8.8 ping statistics ---
47 packets transmitted, 47 packets received, 0% packet loss
round-trip min/avg/max = 163.095/194.426/433.735 ms
```

In conclusion, after years of using the Tilgin HG1332 router without choice and complaining, I was finally able to escape and get a new router that I could secure myself, full of security features. Especially with the support of OpenVPN, when I want to take advantage of free public WiFi services in public places like shopping centers, hotels, cafes, airports, etc., which are free but pose a risk to users in terms of information security, I can connect

to my router at home securely via VPN from my computer or mobile phone, and minimize that risk, which made me very happy.

Hope to see you in the following articles.